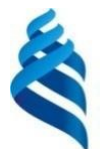

#### МИНИСТЕРСТВО НАУКИ И ВЫСШЕГО ОБРАЗОВАНИЯ РОССИЙСКОЙ ФЕДЕРАЦИИ Федеральное государственное автономное образовательное учреждение высшего образования **«Дальневосточный федеральный университет»**

(ДВФУ)

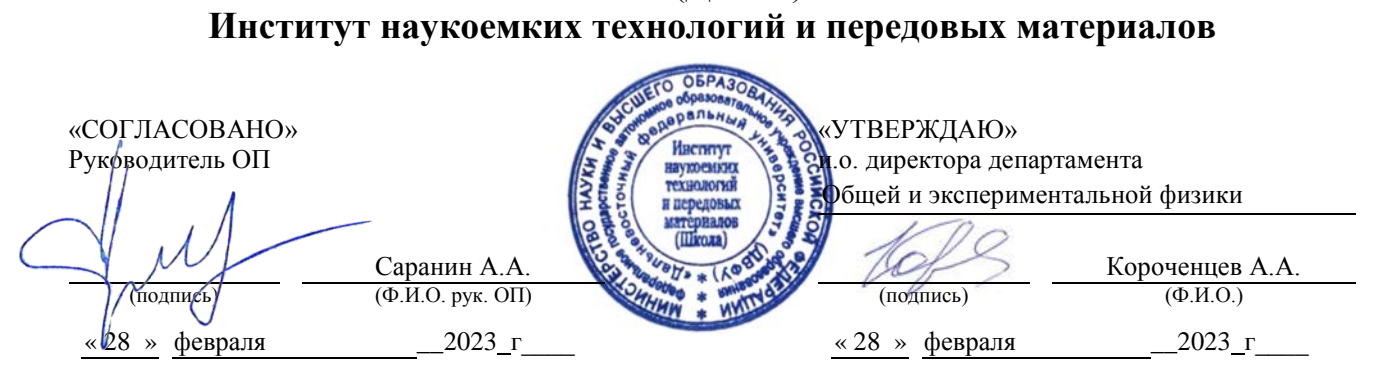

# РАБОЧАЯ ПРОГРАММА ДИСЦИПЛИНЫ

*Изучение магнитоупорядоченных сред численными методами Направление подготовки 11.04.04 Электроника и наноэлектроника Профиль: Электроника и наноэлектроника (совместно с ИАПУ ДВО РАН) Форма подготовки: очная*

Рабочая программа составлена в соответствии с требованиями *Федерального государственного образовательного стандарта по направлению подготовки 11.04.04 Электроника и наноэлектроника, утвержденного приказом Минобрнауки России*

*от* 29 сентября *2017 г. №* 959 */ ОС ДВФУ, утвержденного от 20 г. № .*

Рабочая программа обсуждена на заседании департамента общей и экспериментальной физики, протокол № 5 от «28» февраля 2023 г.

и.о. директора департамента общей и экспериментальной физики: канд. хим. наук, доцент Короченцев В.В.

Составители: к.ф.-м.н. Козлов А.Г.

Владивосток 2023

Оборотная сторона титульного листа РПД

*1. Рабочая программа пересмотрена на заседании Департамента общей и экспериментальной физики и утверждена на заседании Департамента общей и экспериментальной физики, протокол от «»*

*2023г.№*

*2. Рабочая программа пересмотрена на заседании Департамента общей и экспериментальной физики и утверждена на заседании Департамента общей и экспериментальной физики, протокол от «»*

*202 г.№*

*3. Рабочая программа пересмотрена на заседании Департамента общей и экспериментальной физики и утверждена на заседании Департамента общей и экспериментальной физики, протокол от «»*

*202 г.№*

*4. Рабочая программа пересмотрена на заседании Департамента общей и экспериментальной физики и утверждена на заседании Департамента общей и экспериментальной физики, протокол от «»*

*202 г.№*

*5. Рабочая программа пересмотрена на заседании Департамента общей и экспериментальной физики и утверждена на заседании Департамента общей и экспериментальной физики, протокол от «»*

*202 г.№*

#### **Аннотация дисциплины «Изучение магнитоупорядоченных сред численными методами»**

Учебная дисциплина «Изучение магнитоупорядоченных сред численными методами» предназначена для магистрантов 1 курса магистратуры 11.04.04 Электроника и наноэлектроника, магистерской программы «Электроника и наноэлектроника (совместно с ИАПУ ДВО РАН)».

Дисциплина «Изучение магнитоупорядоченных сред численными методами» входит в часть формируемую участниками образовательных отношений цикла дисциплин образовательной программы, является дисциплиной по выбору (Б1.В.ДВ.06.02), реализуется на 1 курсе, в 1 семестре, завершается экзаменом. Общая трудоемкость освоения дисциплины составляет 3 зачетные единицы (108 часов). Учебным планом предусмотрены лабораторные занятия (32 час.), самостоятельная работа студента (22 час., в том числе 54 час. на подготовку к экзамену).

Язык реализации – русский.

**Цель** изучения дисциплины**:** изучение важнейших физических процессов, явлений и характеристик различных магнитоупорядоченных сред.

#### **Задачи:**

1. Формирование знаний об основных физических принципах магнетизма в тонких наноструктурированных материалах.

2. Формирование знаний о магнитных характеристиках низкоразмерных пленок.

3. Формирование навыков расчета и экспериментального исследования магнитных параметров и характеристик основных типов двумерных и объемных материалов.

следующие профессиональные компетенции:

В результате изучения данной дисциплины у студентов формируются

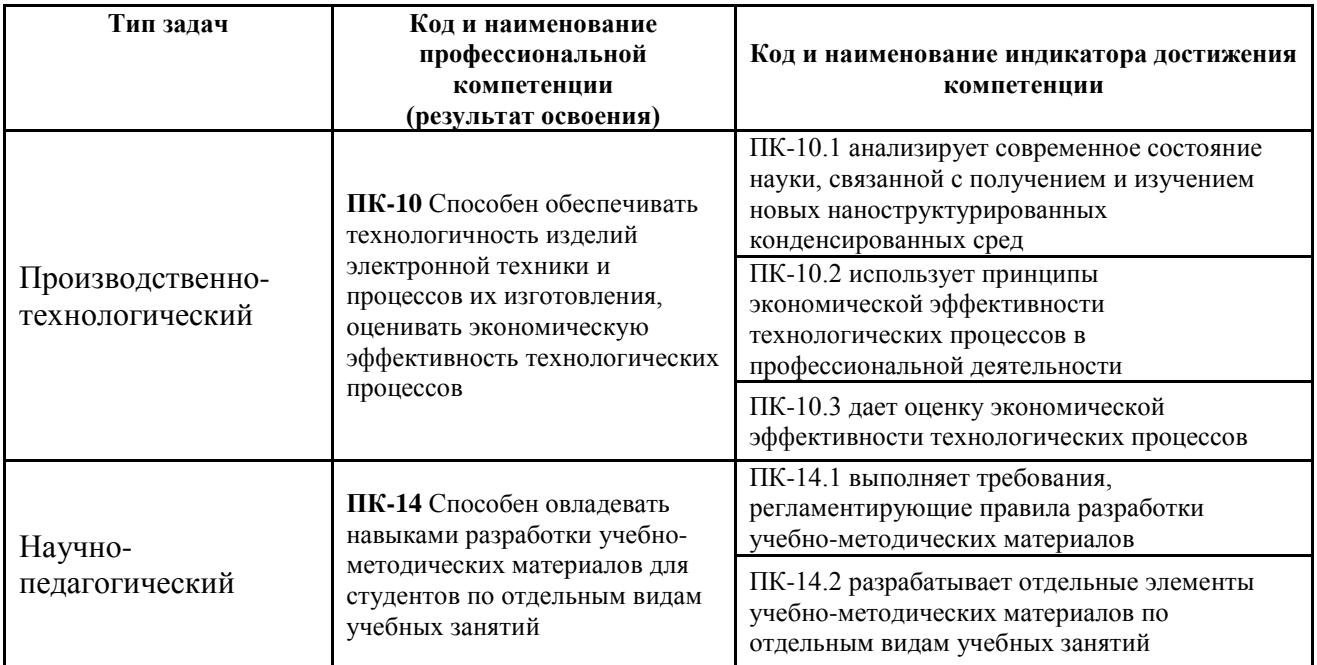

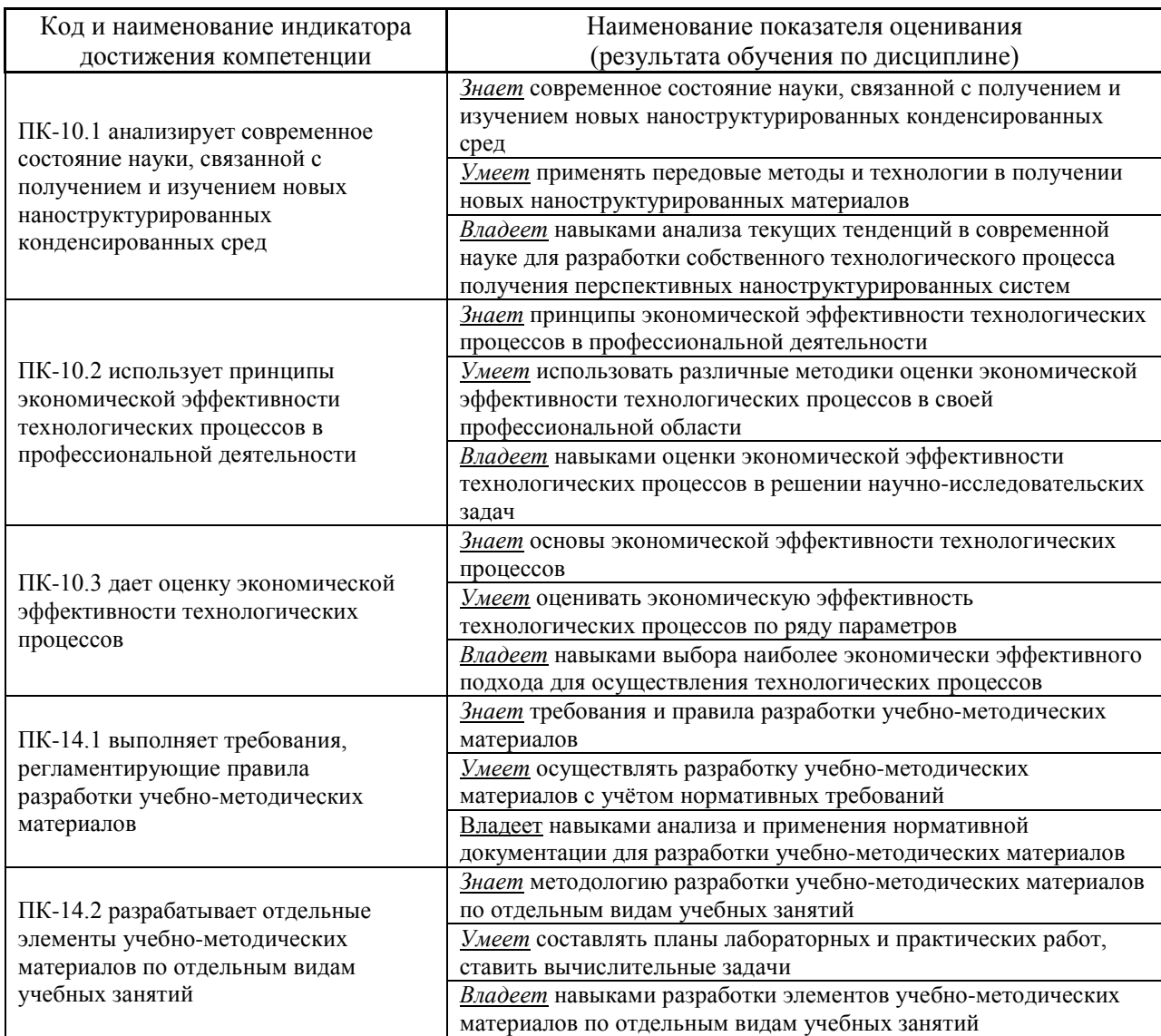

# **СТРУКТУРА И СОДЕРЖАНИЕ ПРАКТИЧЕСКОЙ ЧАСТИ КУРСА**

#### **Лабораторные работы (68/\_\_час.)**

**Лабораторная работа №1. Описание геометрических параметров и расчет магнитных постоянных моделируемого объекта на основании экспериментальных данных (4\_/\_\_час.)**

- **1.** Используя изображение экспериментального образца, опишите его геометрическую форму и рассчитайте площадь поверхности ферромагнитного слоя.
- **2.** Постройте в OriginPro петли гистерезиса, измеренные экспериментально на вибромагнетометре в полях измеренных параллельно и перпендикулярно оси легкого намагничивания (о.л.н.).
- **3.** Проведите нормировку построенных петель гистерезиса.
- **4.** Определите значения таких характеристик формы петель как коэрцитивная сила  $(H_c)$ , остаточная намагниченность  $(M_r/M_s)$ , поля эффективной анизотропии (Heff).
- **5.** Зная состав экспериментальной структуры и геометрические параметры измеренного образца, рассчитайте его объем.
- **6.** Определив магнитный момент образца в насыщении, рассчитайте величину намагниченности насыщения образца  $(M_s)$ .
- **7.** Рассчитайте величину эффективной магнитной анизотропии, используя
- формулу  $K_{\text{eff}} = \frac{1}{2} H_{\text{eff}} \cdot M_s$ . **8.** Учитывая ориентацию о.л.н. и кристаллическую структуру
- экспериментального образца, произведите пересчет эффективной анизотропии в константу наведенной (*Ku*), либо кристаллографической анизотропии (*Kc*), которая будет использоваться в моделировании.
- **9.** Из графика температурного изменения намагниченности определите температуру Кюри (T<sub>c</sub>) и рассчитайте константу обменного взаимодействия (A).
- **10.** Рассчитайте длину ферромагнитной корреляции для данного образца, используя формулу  $l_{ex} = \sqrt{\frac{2A}{\mu M^2}}$  $\mathbf{0}$ 2  $\mu_0 M$   $\mu_0 M$   $\mu_0 M$  $l_{ex} = \sqrt{\frac{2A}{\mu_0 M_s^2}}$ .

**Лабораторная работа №2. Анализ экспериментальных результатов исследования магнитной структуры (4\_/\_\_час.)**

**1.** Используя изображение доменной структуры в размагниченном

состоянии, полученное методом магнитно-силовой микроскопии (МСМ), определите тип анизотропии образца.

- 2. Зная масштаб сканируемой на МСМ области образца, измерьте средний размер доменов.
- 3. Обозначьте направление намагниченности в каждом домене МСМ изображения.
- 4. Учитывая состав образца и толщины слоев, установите тип доменных границ.
- 5. Разделите на изображении МСМ дефекты сканирования связанные с рельефом и особенности магнитной структуры - топологические спиновые конфигурации (магнитные вихри, скирмионы, изменения киральности доменных границ).
- 6. Обработайте изображение образца №2 в размагниченном состоянии, полученное на магнитооптическом Керр-микроскопе.
- 7. По виду доменной структуры на изображении Керр-микроскопии определите тип анизотропии.
- 8. Зная масштаб сканируемой области образца на Керр-микроскопе, измерьте средний размер доменов.
- 9. Используя изображения Керр-микроскопии измеренные на образце №2 перемагничивания, определите  $\overline{B}$ процессе плотность центров зарождения доменов.
- 10. Постройте зависимость изменения среднего размера доменов при изменении внешнего магнитного поля

# Лабораторная работа №4. Установка, изучение интерфейса и работа в программном пакете OOMMF (4 / час.)

- 1. Зайдите на сайт разработчика The Object Oriented MicroMagnetic Framework https://math.nist.gov/oommf/  $\overline{M}$ скачайте версию программного пакета необходимую для вашей операционной системы.
- 2. Скачайте ActiveTcl Software, подходящий для вашей ОС, с https://www.activestate.com/products/activetcl/downloads/ сайта  $\overline{M}$ установите данный пакет.
- 3. Запустите oommf.tcl.
- 4. В появившемся окне выберите подпрограмму mmProbEd.
- 5. Запустите пример 2D задачи из папки app\mmpe\examples.
- mmDisp отображение 6. Запустите подпрограмму  $\boldsymbol{\mathrm{M}}$ выведите распределения намагниченности в процессе расчета.
- 7. Поставьте расчет на паузу и сохраните полученное изображение микромагнитной структуры.
- **8.** Откройте подпрограмму mmGraph, возобновите расчет и постройте график изменения полной энергии системы от числа итераций.
- 9. Дождитесь момента, когда полная энергия достигнет минимума и сохраните изображение микромагнитной структуры.
- 10. Откройте подпрограмму Oxsii и запустите пример 3D задачи из папки  $app\cos\exp\cos.$
- 11. Запустите продпрограмму mmDataTable для отображения текущего значения величины магнитного поля, а также критерия сходимости залачи.
- 12. Запустите продпрограмму mmArchive для автоматического сохранения данных в ООТ файле.
- 13. Импортируйте данные ОDT файла в OriginPro и постройте петлю гистерезиса, полученную на моделировании 3D структуры.

#### Лабораторная работа №4. Моделирование двумерных  $(2D)$ наноструктур в ООММ $F(6 / 4ac)$

- 1. Используя mmSlove2D задать двумерную задачу для наноструктур различной геометрической формы.
- 2. Сохранить файл исходных задач в формате МІГ 1.1.
- **3.** Запустите подпрограмму mmDisp, включите отображение полученных наноструктур и сохраните ОМГ файл данных структур.
- 4. Задайте наноструктуру с определенными магнитными параметрами и геометрией и найдите конфигурацию намагниченности с минимальной энергией, реализуемую в отсутствие внешнего поля.
- 5. Сделайте симуляцию процесса намагничивания образца в двух направлениях  $Ox$  и  $Oy$ , сохранив в ОДТ файле данные.
- 6. Импортируйте данные ОDT файла в OriginPro и постройте кривые намагничивания.
- 7. Смоделируйте процессы перемагничивания в полях ориентированных вдоль  $Ox$  и  $Oy$ , сохраните данные в ОDT файле.
- 8. Импортируйте данные ОDT файла в OriginPro и постройте петли гистерезиса.
- 9. Напишите исходных код в формате MIF 1.1 для 2D наноструктуры с определенными магнитными и геометрическими параметрами.
- 10. Используя командную строку сконвертируйте исходный код из

кодировки МІҒ 1.1 в кодировку МІҒ 2.1.

# Лабораторная работа №5. Моделирование трехмерных (3D) наноструктур различной геометрической формы в **OOMMF** (6 / час.)

- 1. Используя Oxsii залать трехмерную задачу для наноструктур различной геометрической формы.
- 2. Сохранить файл исходных задач в формате МІГ 2.1.
- **3.** Запустите подпрограмму mmDisp, включите отображение полученных наноструктур и сохраните ОМF файл данных 3D наноструктур.
- 4. Задайте наноструктуру с определенными магнитными параметрами и геометрией и найдите конфигурацию намагниченности с минимальной энергией, реализуемую в отсутствие внешнего поля.
- 5. Сделайте симуляцию процесса намагничивания образца в трех направлениях  $Ox$ ,  $Oy$ ,  $Oz$ , сохранив в ОDT файле данные.
- 6. Импортируйте данные ОDT файла в OriginPro и постройте кривые намагничивания в трех направлениях.
- 7. Смоделируйте процессы перемагничивания в полях ориентированных вдоль  $Ox$ ,  $Oy$ ,  $Oz$  сохраните данные в ООТ файле.
- 8. Импортируйте данные ОDT файла в OriginPro и постройте петли гистерезиса.
- 9. Задайте наноструктуру, используя блок ImageAtlas, и сохраните ОМF файл полученной геометрии.
- 10. Задайте массив наноструктур, используя блок MultiAtlas, и сохраните ОМГ файл полученной геометрии.

# Лабораторная работа №6. Особенности задания геометрии моделируемого 3D объекта при использовании ScriptAtlas в ООММF  $(6 / 4ac.)$

- 1. Задайте 3D наноструктуру с определенными магнитными параметрами и геометрией, используя блок ScriptAtlas.
	- 2. Сохранить файл исходных задач в формате МІГ 2.1.
	- **3.** Запустите подпрограмму mmDisp, включите отображение полученных наноструктур и сохраните ОМF файл данных 3D наноструктур.
	- 4. Задайте наноструктуру с определенными магнитными параметрами и геометрией, и найдите конфигурацию намагниченности с минимальной энергией, реализуемую в отсутствие внешнего поля.
- 5. Задайте массив 3D наноструктур с определенными магнитными параметрами и геометрией, используя блок ScriptAtlas.
- **6.** Сохранить файл исходных задач в формате МІГ 2.1.
- 7. Запустите подпрограмму mmDisp, включите отображение полученного массива наноструктур и сохраните ОМГ файл.
- 8. Найдите конфигурацию намагниченности с минимальной энергией, реализуемую в отсутствие внешнего поля в массиве наноструктур.

# Лабораторная работа №7. Формирование необходимой начальной конфигурации намагниченности 3D структур в ООММЕ (6 / час.)

- 1. Задайте 3D наноструктуру с определенными магнитными параметрами и геометрией, используя блок UniformVectorField, задайте однородную намагниченность по осям  $Ox$ ,  $Oy$ ,  $Oz$ . Сохраните полученные распределения намагниченности в ОМГ файлах.
- 2. Задайте двухдоменное состояние через обращение к разным регионам Сохраните полученное моделируемой геомерии. распределение намагниченности в ОМГ файле и исходный код задачи в МІГ файле.
- двухдоменное 3. Задайте состояние, используя подпрограмму ScriptVectorField. полученное Сохраните распределение намагниченности в ОМГ файле и исходный код задачи в МІГ файле.
- 4. Залайте вихревое состояние. используя подпрограмму ScriptVectorField. Сохраните полученное распределение намагниченности в ОМГ файле и исходный код задачи в МІГ файле.
- 5. Задайте полосовую доменную структуру, используя подпрограмму ScriptVectorField. Сохраните полученное распределение намагниченности в ОМГ файле и исходный код задачи в МІГ файле.
- 6. Задайте хаотическое распределение намагниченности с размером ячейки  $4\times4\times4$  HM<sup>3</sup> Сохраните полученное распределение намагниченности в ОМГ файле и исходный код задачи в МІГ файле.
- 7. Сравните полные энергии системы при различных конфигурациях намагниченности и найдите конфигурацию с минимальной энергией.

# Лабораторная работа №8. Виды обменного взаимодействия при моделировании 3D объектов в ООММF (4 / час.)

1. Задайте 3D наноструктуру с определенными магнитными параметрами

и геометрией. В полученной наноструктуре задайте косвенное обменное взаимодействие Дзялошинского-Мория.

- 2. Задайте двухдоменное состояние, после минимизации энергии сохраните ОМГ файл распределения намагниченности. Определите киральность доменных границ.
- 3. Измените знак константы обменное взаимодействие Дзялошинского-Мория на противоположный, повторите задания 1 и 2.
- 4. Задайте 3D наноструктуру трехслойной пленки с определенными магнитными параметрами. Между верхним и нижним слоями задайте косвенное обменное взаимодействие RKKY с антиферромагнитной связью через немагнитную прослойку.
- 5. Задайте  $\bf{B}$ качестве начальной конфигурации хаотическое распределение намагниченности в трехслойной пленке.
- 6. Найдите конфигурацию с минимальной энергией в отсутствие внешнего магнитного поля.
- 7. Сохраните полученное распределение намагниченности в ОМЕ файле и исходный код задачи в МІГ файле.

#### Лабораторная работа  $N_29$ . Магнитная анизотропия при моделировании 3D объектов в ООММF (4 / час.)

- 1. Задайте 3D наноструктуру с определенными магнитными параметрами и геометрией. В полученной наноструктуре задайте одноосную анизотропию.
- 2. Проведите симуляции процессов перемагничивания  $\bf{B}$ полях ориентированных параллельно и перпендикулярно о.л.н..
- 3. Включите автоматическое сохранение данных в ОДТ файл.
- 4. Импортируйте данные ОДТ файла в OriginPro и постройте петли гистерезиса для двух случаев ориентации внешнего магнитного поля.
- 5. Задайте 3D наноструктуру с определенными магнитными параметрами и геометрией. В полученной наноструктуре задайте кубическую анизотропию.
- 6. Проведите симуляции процессов перемагничивания  $\overline{B}$ полях ориентированных вдоль кристаллографических осей [100], [010], [001] и по диагонали [111].
- 7. Включите автоматическое сохранение данных в ОДТ файл.
- 8. Импортируйте данные ОDT файла в OriginPro и постройте петли гистерезиса для двух случаев ориентации внешнего магнитного поля.

**Лабораторная работа №10. Симуляция процессов перемагничивания под действием внешнего магнитного поля в OOMMF (6\_/\_\_час.)**

- **1.** Задайте 3D наноструктуру с определенными магнитными параметрами геометрией. В начальном состоянии задайте хаотическое распределение намагниченности. Проведите симуляцию процесса намагничивания вдоль оси *Ox*.
- **2.** Включите автоматическое сохранение данных в ODT файл.
- **3.** Импортируйте данные ODT файла в OriginPro и постройте кривую намагничивания.
- **4.** Задайте в начальной конфигурации двухдоменное состояние. Исследуйте динамику доменной стенки под действием вращающегося магнитного поля в плоскости *Oxy.*
- **5.** Задайте в начальной конфигурации вихревое состояние намагниченности. Исследуйте динамику ядра вихря под действием переменного магнитного поля.
- **6.** Задайте однодоменное состояние намагниченности. Исследуйте процесс перемагничивания наноструктуры под действием локального смещающегося магнитного поля. Включите автоматическое сохранение данных в OMF файл.

# **Лабораторная работа №11. Симуляция спиновой динамики 3D объекта под действием температуры в OOMMF (4\_/\_\_час.)**

- **1.** Задайте 3D наноструктуру с определенными магнитными параметрами и геометрией. В начальном состоянии задайте вихревую намагниченность.
- **2.** Увеличивайте температуру, что найти предельную Т<sub>сгіt</sub> до которой данное состояние будет оставаться устойчивым.
- **3.** Увеличивайте температуру дальше выводя на mmGraph зависимость m=*f*(T).
- **4.** Найдите точку Кюри для вашей структуры.
- **5.** Увеличьте размер ячейки разбиения в 2 раза и повторите задания 1-4.
- **6.** Проведите анализ полученных результатов и сделайте вывод о том, как размер ячейки разбиения влияет на динамику намагниченности под действием температуры.

**Лабораторная работа №12. Моделирование топологических спиновых конфигураций в OOMMF (4\_/\_\_час.)**

- **1.** Задайте 3D наноструктуру с плоскостной магнитной анизотропией. В начальном состоянии задайте вихревую намагниченность.
- **2.** Сохраните распределение намагниченности в OMF файл.
- **3.** Измените кодировку полученного OMF файла из binary 4 в text.
- **4.** Импортируйте полученное распределение намагниченности в OriginPro.
- **5.** Используя формулу  $N_{sk} = \frac{1}{4\pi} \iint \vec{m} \cdot \left( \frac{\partial m}{\partial x} \times \frac{\partial m}{\partial y} \right)$  $\overline{\phantom{a}}$  $\setminus$  $\overline{\phantom{a}}$  $\setminus$ ſ ∂  $\partial$ × ∂  $=\frac{1}{4} \iint \vec{m} \cdot \left( \frac{\partial \vec{m}}{\partial x} \times \frac{\partial \vec{m}}{\partial x} \right) dx dy$ *y m x*  $N_{sk} = \frac{1}{4 \pi} \iint \vec{m} \cdot \left( \frac{\partial \vec{m}}{\partial m} \right)$ 4 1  $\sigma$   $\frac{1}{2}$   $\frac{1}{2}$   $\frac{$  $\frac{1}{\pi}$ JJ  $m \cdot \frac{1}{\alpha x} \times \frac{1}{\alpha y}$   $\int dx dy$ , рассчитайте величину

топологического заряда для данной конфигурации намагниченности.

- **6.** Задайте 3D наноструктуру перпендикулярной магнитной анизотропией и взаимодействием Дзялошинского-Мория. В начальном состоянии задайте скирмион.
- **7.** Повторите действия, описанные в пунктах 2-5, для данной структуры.
- **8.** Сравните величины топологических зарядов рассчитанные для вихря и скирмиона.

# **Лабораторная работа №13. Моделирование магнитостатических полей создаваемых ферромагнитной наноструктурой в OOMMF**

- **(4\_/\_\_час.)**
	- **1.** Задайте 3D наноструктуру с определенными магнитными параметрами и геометрией. При этом размер моделируемой области пространства должен в 2 раза превышать геометрические размеры наноструктуры в каждом из направлений.
	- **2.** Задайте однодоменное состояние намагниченности вдоль оси *Ox*.
	- **3.** Найдите энергетический минимум для данной структуры.
	- **4.** Включите отображение магнитостатических полей, создаваемых наноструктурой в mmDisp.
	- **5.** Сохраните полученное распределение магнитостатических полей в OMF файл.
	- **6.** Задайте массив наноструктур так, чтобы моделируемая область пространства полностью охватывала данный массив.
	- **7.** Задайте в качестве начальной конфигурации намагниченности хаотическое распределение.
- **8.** Запустите минимизацию энергии системы в отсутствие внешнего поля.
- **9.** Получите распределение магнитостатических полей взаимодействия между элементами массива.
- **10.** Уменьшите расстояние между элементами массива и пункты 7-9.

# **Лабораторная работа №14. Моделирование пленок и многослойных структур в OOMMF (6\_/\_\_час.)**

- **1.** Задайте 3D область ферромагнитной пленки размером  $2 \times 2$  мкм<sup>2</sup> определенными магнитными параметрами и толщиной.
- **2.** Задайте в качестве начальной конфигурации намагниченности хаотическое распределение.
- **3.** Запустите минимизацию полной энергии системы и сохраните OMF файл распределение намагниченности в энергетическом минимуме.
- **4.** Добавьте периодические граничные условия на краях моделируемой области с количеством трансляций вдоль *Ox* и *Oy* – 3.
- **5.** Повторите действия из пунктов 2-3.
- **6.** Сравните полученные результаты без и с периодическими граничными условиями.
- **7.** Задайте многослойный нанодиск, состоящий из 5 ферромагнитных слоев разделенных немагнитными прослойками.
- **8.** Задайте в качестве начальной конфигурации намагниченности однодоменное состояние.
- **9.** Запустите минимизацию полной энергии системы и сохраните OMF файл распределение намагниченности в энергетическом минимуме.
- **10.** Используя эффективную модель, описанную работе [Woo, S. et al. *Nature materials* 2016, **15**, (5), 501-506], проведите пересчет магнитных параметров моделируемой структуры.
- **11.** Задайте новую структуру нанодиска с одним эффективным ферромагнитным слоем.
- **12.** Повторите действия из пунктов 8-9.
- **13.** Сравните результаты, полученные при моделировании реальной многослойной структуры и эффективной модели.

# **I. УЧЕБНО-МЕТОДИЧЕСКОЕ ОБЕСПЕЧЕНИЕ САМОСТОЯТЕЛЬНОЙ РАБОТЫ ОБУЧАЮЩИХСЯ**

Учебно-методическое обеспечение самостоятельной работы обучающихся по дисциплине «Основы микромагнитного моделирования» представлено в Приложении 1 и включает в себя:

план-график выполнения самостоятельной работы по дисциплине, в том числе примерные нормы времени на выполнение по каждому заданию;

характеристика заданий для самостоятельной работы обучающихся и методические рекомендации по их выполнению;

требования к представлению и оформлению результатов самостоятельной работы;

критерии оценки выполнения самостоятельной работы.

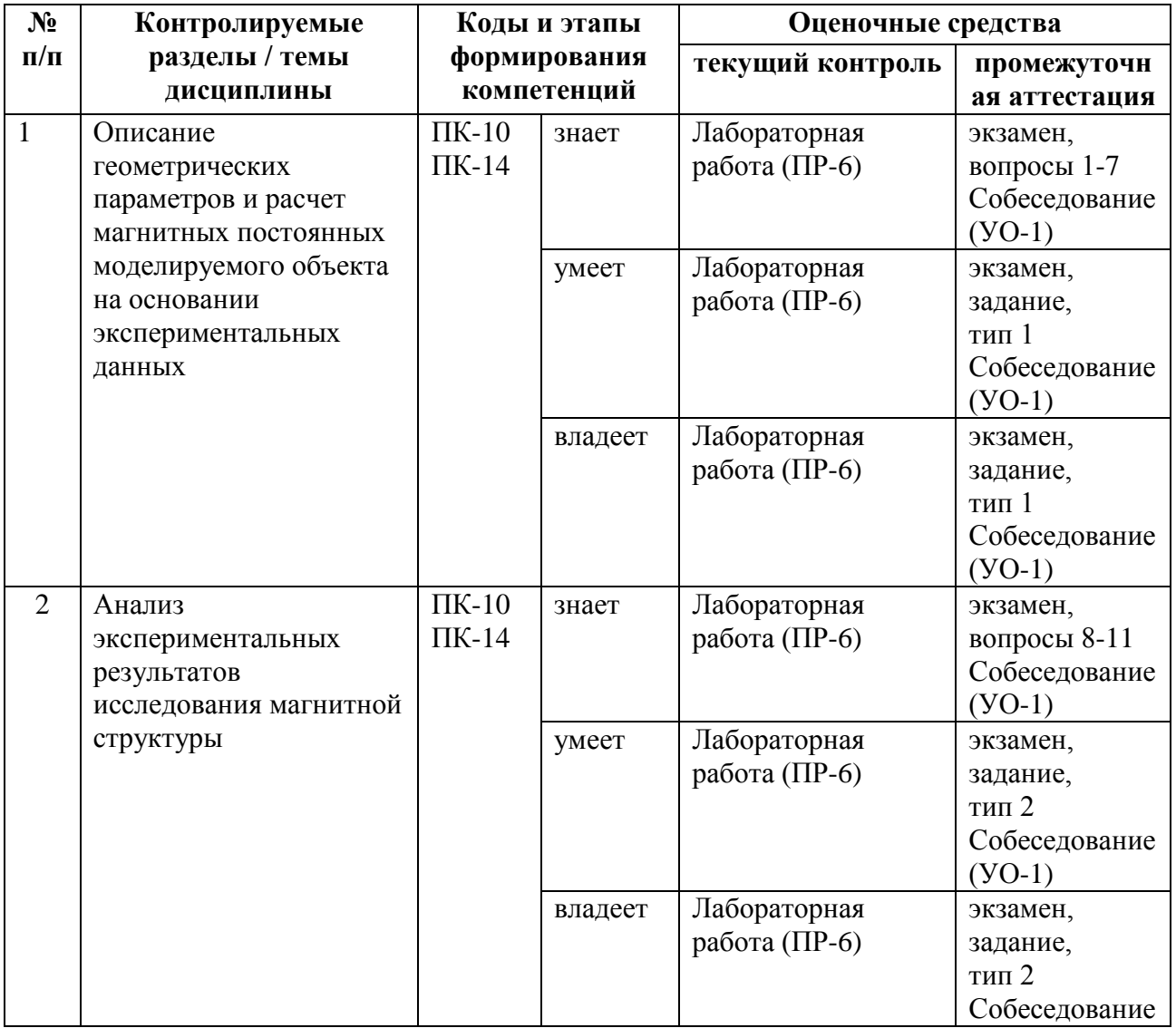

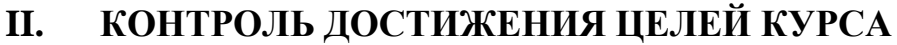

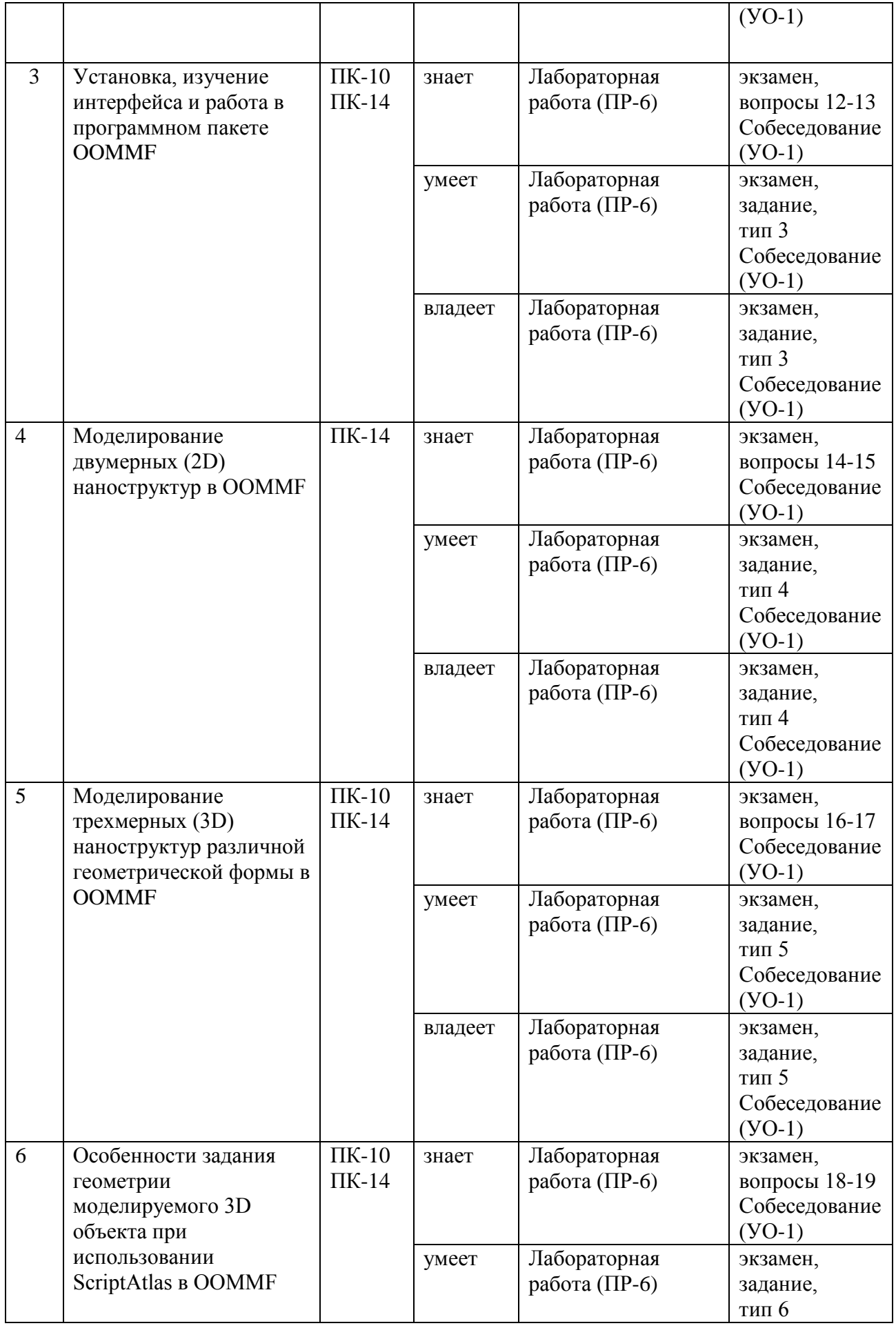

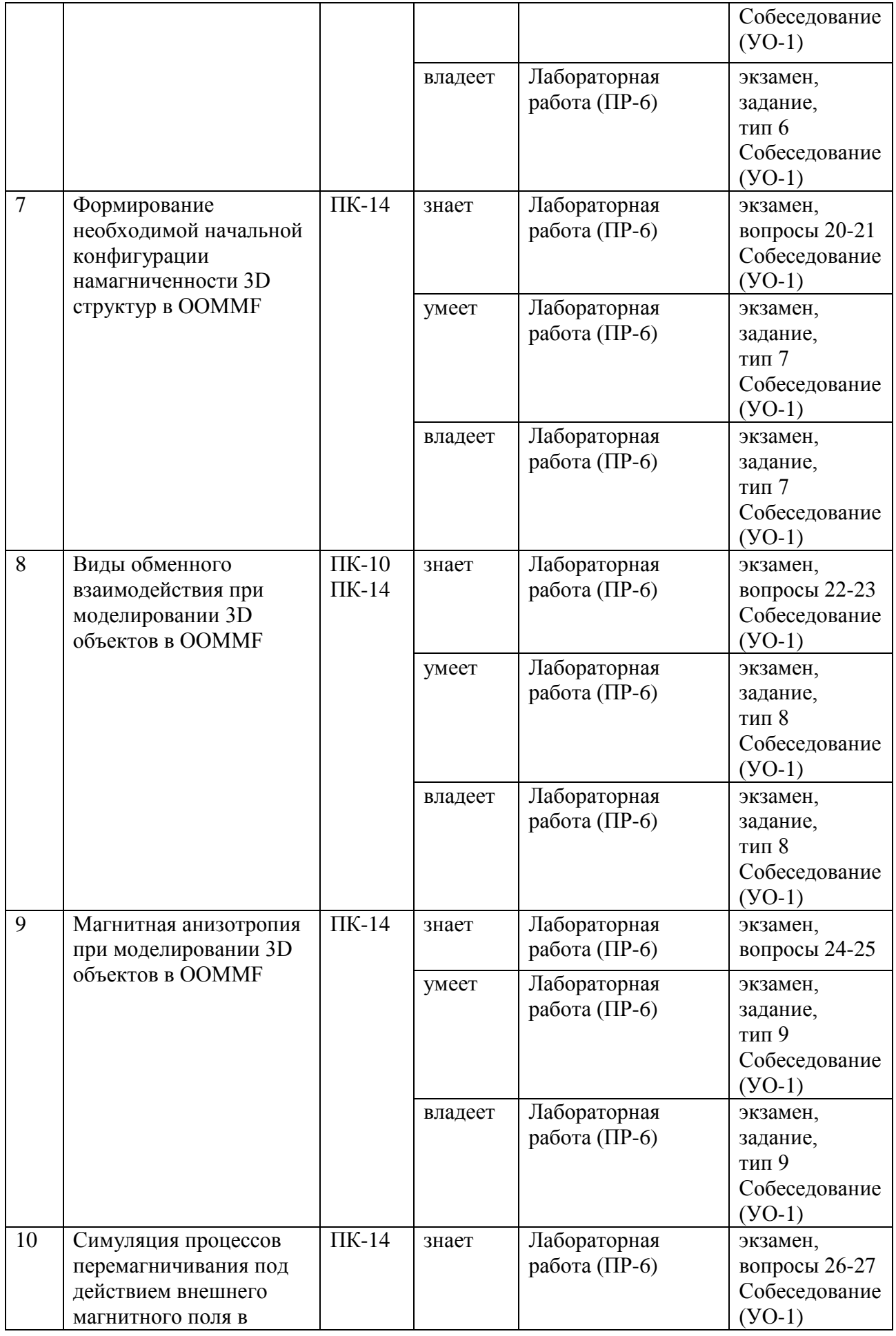

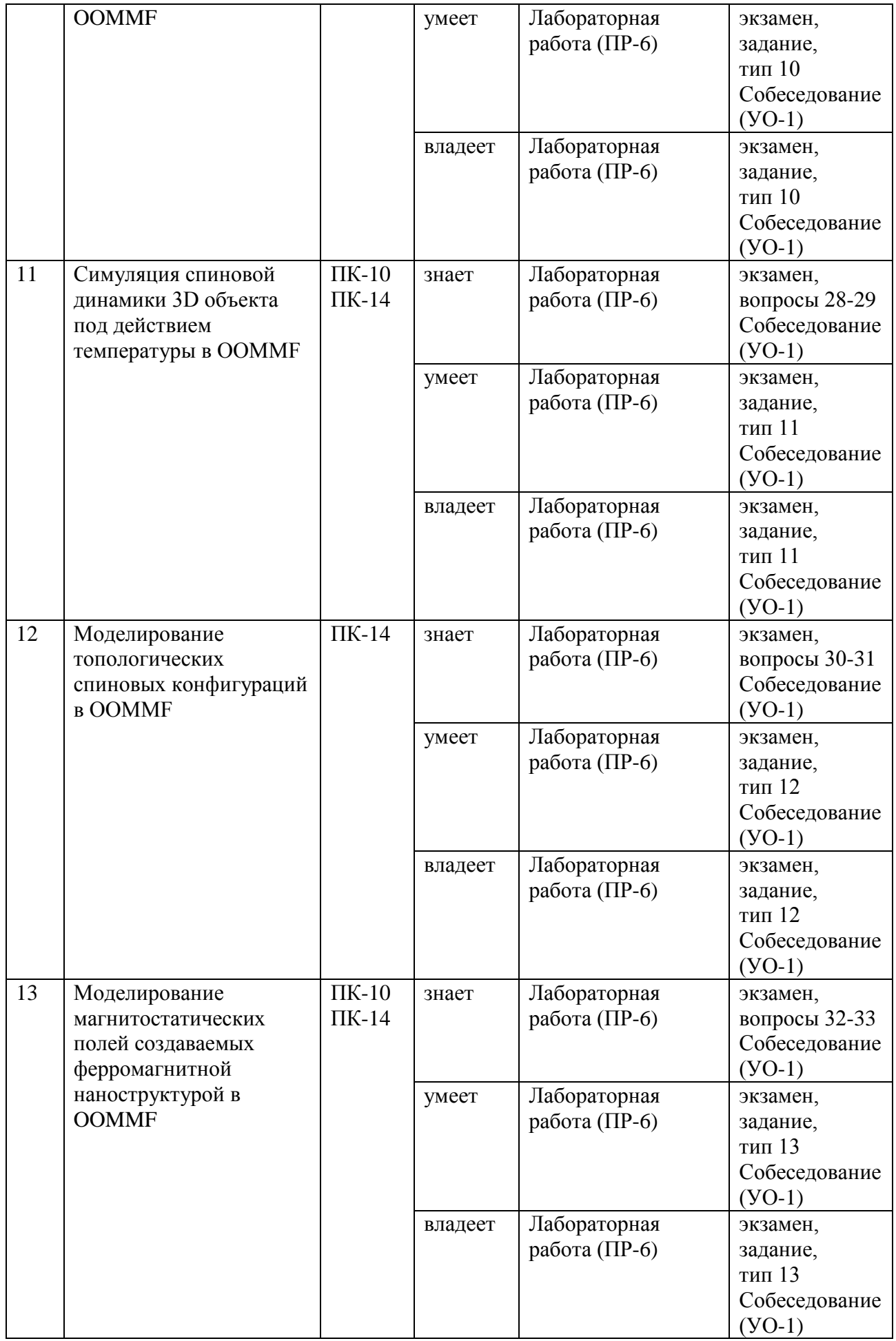

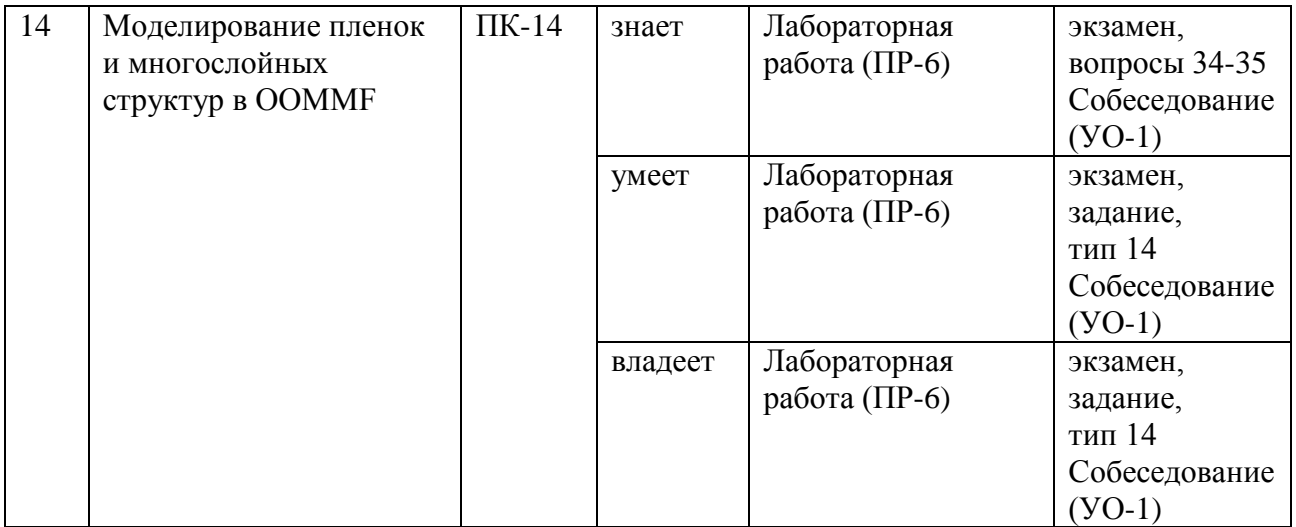

Типовые контрольные задания, методические материалы, определяющие процедуры оценивания знаний, умений и навыков и (или) опыта деятельности, а также критерии и показатели, необходимые для оценки знаний, умений, навыков и характеризующие этапы формирования компетенций в процессе освоения образовательной программы, представлены в Приложении 2.

# **III.СПИСОК УЧЕБНОЙ ЛИТЕРАТУРЫ И ИНФОРМАЦИОННО-МЕТОДИЧЕСКОЕ ОБЕСПЕЧЕНИЕ ДИСЦИПЛИНЫ**

#### **Основная литература**

1. Кудреватых Н.В. Магнетизм редкоземельных металлов и их интерметаллических соединений [Электронный ресурс] : учебное пособие / Н.В. Кудреватых, А.С. Волегов. – Электрон. текстовые данные. – Екатеринбург: Уральский федеральный университет, ЭБС АСВ, 2015. – 200 c. – Режим доступа: <http://www.iprbookshop.ru/69622.html> – ЭБС «IPRbooks».

2. Юрчук С.Ю. Методы математического моделирования [Электронный ресурс]: учебное пособие/ Юрчук С.Ю. – Электрон. текстовые данные.— М.: Издательский Дом МИСиС, 2018. – 96 c. – Режим доступа: <http://www.iprbookshop.ru/78562.html> – ЭБС «IPRbooks».

3. Мешков И.Н. Электромагнитное поле. Часть 1. Электричество и магнетизм [Электронный ресурс] / И.Н. Мешков, Б.В. Чириков. – Электрон. текстовые данные. – Москва, Ижевск: Регулярная и хаотическая динамика, 2014. – 544 с. – Режим доступа: <http://www.iprbookshop.ru/28923.html> – ЭБС «IPRbooks».

4. Аполлонский С.М. Электромагнитные поля технического оборудования. Том I. Методы математической физики и их использование при расчетах электромагнитных полей [Электронный ресурс] : монография / С.М. Аполлонский. – Электрон. текстовые данные. – М. : Русайнс, 2016. – 280 c. – Режим доступа: <http://www.iprbookshop.ru/61685.html> – ЭБС «IPRbooks».

5. Ибатуллин Р.У. Физика. Часть 2. Электричество и магнетизм [Электронный ресурс]: методические рекомендации/ Ибатуллин Р.У., Кузьмичева В.А.— Электрон. текстовые данные.— М.: Московская государственная академия водного транспорта, 2016.— 39 c. http://www.iprbookshop.ru/65692.html

#### **Дополнительная литература**

1. Савельев И.В. Курс общей физики. В 5-и тт. Том 2. Электричество и магнетизм [Электронный ресурс] : учебное пособие / И.В. Савельев. — Электрон. дан. — Санкт-Петербург : Лань, 2011. — 352 с. — Режим доступа: <https://e.lanbook.com/book/705> .

2. Ландсберг Г.С. Элементарный учебник физики. Т.2 Электричество и магнетизм [Электронный ресурс] : учебник / Г.С. Ландсберг. — Электрон. дан. — Москва : Физматлит, 2011. — 400 с. — Режим доступа: <https://e.lanbook.com/book/2240> .

3. Кудреватых Н.В. Магнетизм редкоземельных металлов и их интерметаллических соединений [Электронный ресурс] : учебное пособие / Н.В. Кудреватых, А.С. Волегов. — Электрон. текстовые данные. — Екатеринбург: Уральский федеральный университет, ЭБС АСВ, 2015. — 200 c. — 978-5-7996-1604-5. — Режим доступа: <http://www.iprbookshop.ru/69622.html>

4. Астайкин А.И. Метрология и радиоизмерения [Электронный ресурс]: учебное пособие / Астайкин А.И., Помазков А.П., Щербак Ю.П. – Электрон. текстовые данные. – Саров: Российский федеральный ядерный центр – ВНИИЭФ, 2010. – 405 c. – Режим доступа: <http://www.iprbookshop.ru/18440.html> – ЭБС «IPRbooks».

5. Берлин Б.В. Получение тонких пленок реактивным магнетронным распылением [Электронный ресурс] / Б.В. Берлин, Л.А. Сейдман. — Электрон. текстовые данные. — М. : Техносфера, 2014. — 256 c. — 978-5- 94836-369-1. — Режим доступа: <http://www.iprbookshop.ru/31877.html>

#### **Интернет-ресурсы**

- 1. <http://math.nist.gov/oommf/>
- 2. <http://deparkes.co.uk/wp-content/uploads/2014/02/userguide1.pdf>
- 3. <http://mumax.github.io/>
- 4. <https://arxiv.org/pdf/1406.7635.pdf>
- 5. <http://www.magpar.net/static/magpar/doc/html/install.html>
- 6. <http://www.magpar.net/static/magpar/doc/magpar.pdf>
- 7. <http://gmsh.info/>

#### **Нормативно-правовые документы**

1. ГОСТ Р 57700.6-2017 Численное моделирование физических процессов. Термины и определения в области бессеточных методов численного моделирования.

2. ГОСТ 19693-74 Межгосударственный стандарт. Материалы магнитные. Термины и определения.

3. ГОСТ 15971-90. Системы обработки информации. Термины и определения

4. ГОСТ 8.417-02. ГСИ. Единицы величин.

5. ГОСТ Р 8.563-96. Государственная система обеспечения единства измерений. Методики выполнения измерений.

#### **Перечень информационных технологий и программного обеспечения**

При осуществлении образовательного процесса по дисциплине может использоваться стандартное программное обеспечение компьютерных учебных классов (Windows, Microsoft Office).

#### **IV. МЕТОДИЧЕСКИЕ УКАЗАНИЯ ПО ОСВОЕНИЮ ДИСЦИПЛИНЫ**

В процессе обучения студент должен не только освоить учебную программу, но и приобрести навыки самостоятельной работы. Студент должен уметь планировать и выполнять свою работу. Удельный вес самостоятельной работы обычно составляет по времени 35% от всего времени изучаемого цикла. Это отражено в учебных планах и графиках учебного процесса, с которыми каждый студент может ознакомиться у преподавателя дисциплины или на кафедре.

Главное в период обучения своей специальности – это научиться методам самостоятельного умственного труда, сознательно развивать свои творческие способности и овладевать навыками творческой работы. Для этого необходимо строго соблюдать дисциплину учебы и поведения.

Каждому студенту следует составлять еженедельный и семестровый планы работы, а также план на каждый рабочий день. С вечера всегда надо распределять работу на следующий день. В конце каждого дня целесообразно подводить итог работы: тщательно проверить, все ли выполнено по намеченному плану, не было ли каких-либо отступлений, а если были, по какой причине это произошло. Нужно осуществлять самоконтроль, который является необходимым условием как успешной учебы, так и последующей работы. Если что-то осталось невыполненным, необходимо изыскать время для завершения этой части работы, не уменьшая объема недельного плана.

Организация деятельности студента.

*Лабораторная работа*. Перед выполнением лабораторных работ студенты должны ознакомиться с теоретическим материалом по текущей теме. Если при изучении данного материала возникли вопросы, проконсультироваться с преподавателем. Прочитать инструкцию по выполнению лабораторной работы. Составить план выполнения для достижения поставленных задач. В случае затруднений необходимо обратиться к преподавателю. Следуя составленному плану, начать выполнение лабораторной работы. После выполнения каждого этапа, необходимо сделать анализ полученных результатов. Если результат удовлетворяет всем требованиям, указанным в задании, перейти к следующему этапу. В противном случае, если результат не удовлетворяет требованиям задания, приводит к некорректным выводам и/или ответам, необходимо проанализировать причины, приведшие к ошибкам. Работа над ошибками является одним из условий процесса совершенствования знаний и навыков а, следовательно, успешной учебы и работы.

После выполнения всех этапов лабораторной работы нужно составить отчет о проделанной работе. Представить данный отчет на проверку преподавателю.

*Самостоятельная работа*. Выполнение самостоятельной работы студентами необходимо для успешного закрепления изученного материала и навыков моделирования, приобретенных на лабораторных работах. Процесс выполнения схож с лабораторными работами, с одним отличием – отсутствует возможность текущей консультации с преподавателем по возникающим ошибкам, либо трудностям. Благодаря этому студент начинает приобретать навыки самостоятельного анализа и решения проблем, что позволяет лучше усвоить материал. Перед выполнением самостоятельной работы прочитать поставленное задание и составить план действий для его выполнения. Следуя составленному плану, начать выполнение самостоятельной работы. Анализ полученных результатов, необходим после выполнения каждого этапа. Если результат удовлетворяет всем требованиям, указанным в задании, перейти к следующему этапу. После выполнения всех этапов самостоятельной работы нужно оформить результаты в виде отчета. Представить данный отчет на проверку преподавателю на лабораторном занятии.

### **V. МАТЕРИАЛЬНО-ТЕХНИЧЕСКОЕ ОБЕСПЕЧЕНИЕ ДИСЦИПЛИНЫ**

Лабораторные занятия проводятся в компьютерных классах лабораторного корпуса (корпус L). Для проведения исследований, связанных с выполнением задания по практике, а также для организации самостоятельной работы студентам доступно лабораторное оборудование и специализированные кабинеты, соответствующие действующим санитарным и противопожарным нормам, а также требованиям техники безопасности при проведении учебных и научно-производственных работ.

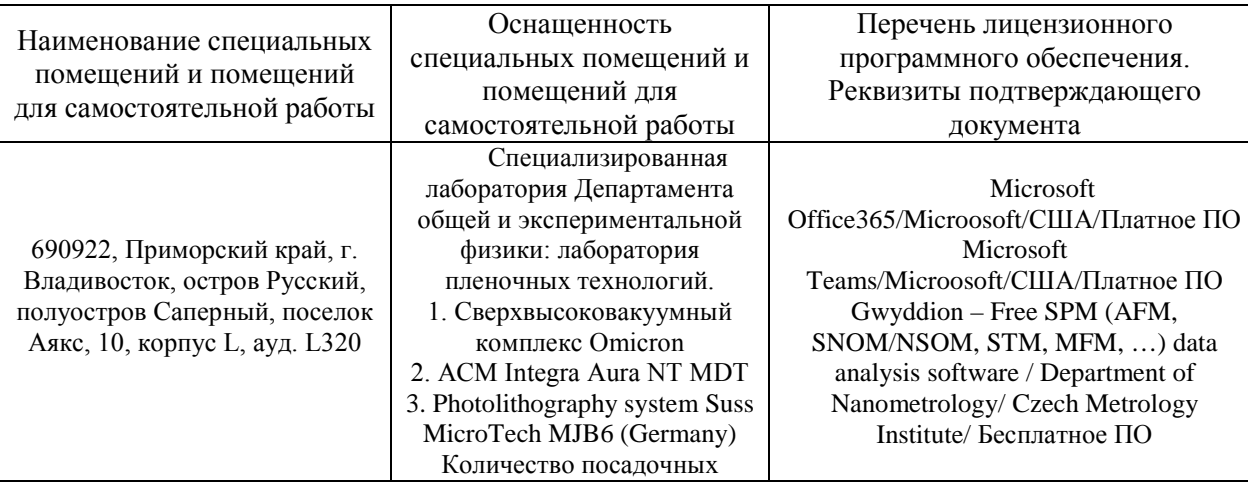

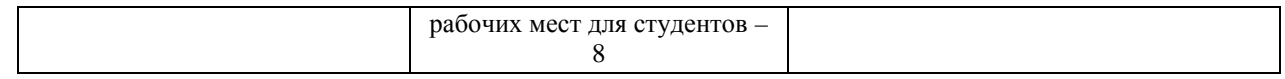

# **УЧЕБНО-МЕТОДИЧЕСКОЕ ОБЕСПЕЧЕНИЕ САМОСТОЯТЕЛЬНОЙ РАБОТЫ ОБУЧАЮЩИХСЯ**

# **План-график выполнения самостоятельной работы по дисциплине**

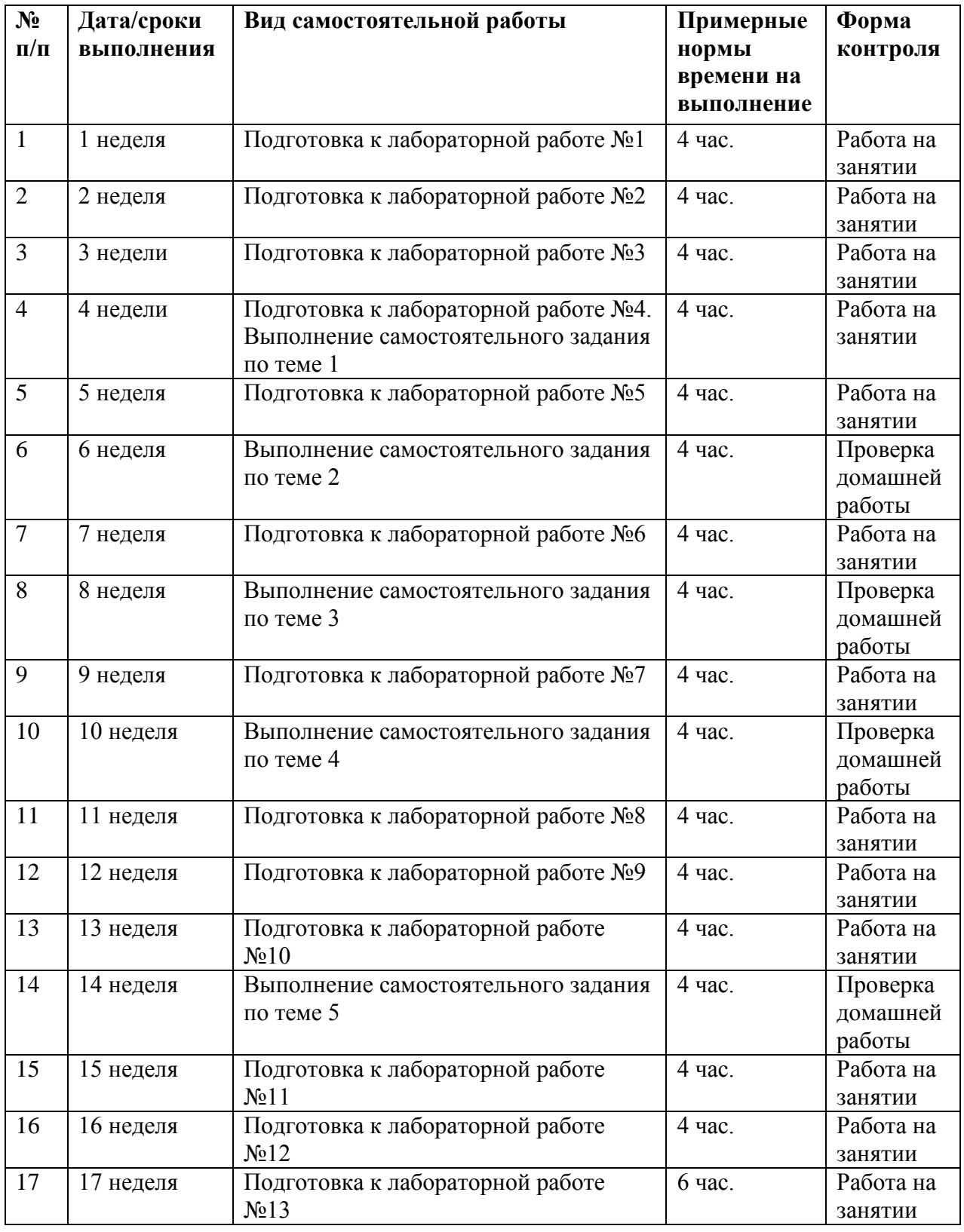

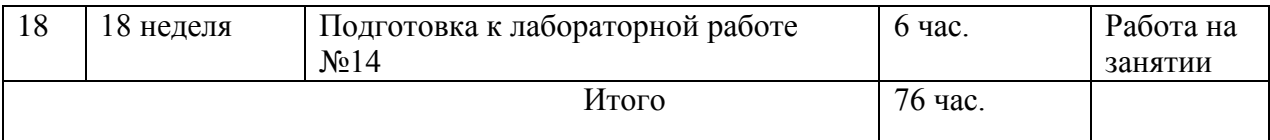

# **Характеристика заданий для самостоятельной работы обучающихся и методические рекомендации по их выполнению**

Задания и методические рекомендации для самостоятельной работы обеспечивают подготовку лабораторным занятиям, а также закрепление материала по пройденным темам. Их полное содержание приведено в программе и методических указаниях. Методические указания к лабораторным занятиям в электронном виде и печатном виде берутся у ведущего преподавателя.

# **Требования к представлению и оформлению результатов самостоятельной работы**

Результаты самостоятельной работы отражаются в кратких отчетах, где приводятся результаты каждого из лабораторных занятий и заданий для самостоятельной работы. Отчеты по лабораторным занятиям и самостоятельной работе предоставляются преподавателю в электронном виде (где необходимо, компьютерное моделирование и построение графиков с помощью вычислительных средств) или письменном виде (если занятие проводится без использования компьютеров).

К представлению материалов по результатам лабораторных занятий предъявляются следующие требования.

Структура краткого отчета по результатам лабораторного занятия и самостоятельной работы.

Если для данного занятия необходимо предоставить материалы в электронной форме, то они подготавливаются как текстовые документы в редакторе MS Word.

Краткий отчет по результатам лабораторного занятия, либо самостоятельной работы должен быть обобщающим документом, включать всю информацию по выполнению заданий, в том числе исходный код моделируемой задачи, построенные графики, расчеты, необходимые пояснения и иллюстрации микромагнитной структуры и т.д.

Структурно краткий отчет по результатам лабораторного занятия, либо самостоятельной работы состоит из следующих частей:

• Исходные данные к выполнению заданий – обязательная компонента отчета, начинается с новой страницы, содержат указание варианта, тему, план работы и т.д.);

• Основная часть – материалы выполнения заданий, разбивается по рубрикам, соответствующих заданиям работы, с иерархической структурой: разделы – подразделы – пункты – подпункты и т.д.

• Выводы – обязательная компонента отчета, содержит обобщающие выводы по работе (какие задачи решены, оценка результатов, что освоено при выполнении работы);

Краткий отчет по результатам лабораторного занятия и самостоятельной работы оформляется по правилам оформления письменных работ студентами ДВФУ.

Необходимо обратить внимание на следующие аспекты в оформлении кратких отчетов:

• набор текста (если необходим отчет в электронной форме);

• структурирование работы;

• оформление заголовков всех видов (рубрик-подрубрик-пунктовподпунктов, рисунков, таблиц, приложений);

• оформление перечислений (списков с нумерацией или маркировкой);

• оформление таблиц;

• оформление иллюстраций (графики, рисунки, фотографии, схемы, «скриншоты»);

• набор и оформление математических выражений (формул);

Если набор текста осуществляется на компьютере, то необходимо придерживаться следующих требований:

• печать – на одной стороне листа белой бумаги формата А4 (размер 210 на 297 мм.);

• интервал межстрочный – полуторный;

• шрифт – Times New Roman:

• размер шрифта – 14 пт., в том числе в заголовках (в таблицах допускается 10-12 пт.);

• выравнивание текста - «по ширине»;

• поля страницы – левое – 30 мм, правое – 10 мм, верхнее и нижнее – 20 мм;

• нумерация страниц – в правом нижнем углу страницы (для страниц с книжной ориентацией), сквозная, от титульного листа до последней страницы, арабскими цифрами;

• режим автоматического переноса слов, за исключением заголовков всех уровней (перенос слов для отдельного абзаца блокируется средствами MSWord с помощью команды «Формат» – абзац при выборе опции «запретить автоматический перенос слов»).

Графическая информация: изображения микромагнитной структуры, графики, диаграммы моделей, схемы, экранные формы и т.п., должны отвечать требованиям визуальной наглядности представления иллюстративного материала как по размерам графических объектов, так и разрешающей способности отображения текстов, цветовому оформлению и другим важным пользовательским параметрам.

Рекомендуется в среде программного приложения mmDisp OOMMF настроить параметры масштабирования и цветовой схемы для наглядного отображения микромагнитной структуры.

Приведенные в отчет изображения рекомендуется отмасштабировать для заполнения страницы отчета «по ширине».

Изображения и графики в кратком отчете оформляются как рисунки, с заголовками, помещаемыми ниже области рисунков.

#### **Критерии оценки выполнения самостоятельной работы**

Оценивание результатов лабораторных занятий и самостоятельных работ проводится по критериям:

• полнота и качество выполненных заданий;

• владение методами и приемами микромагнитного моделирования в исследуемых вопросах, применение специализированных программных средств (если необходимо);

• отсутствие фактических ошибок, связанных с пониманием проблемы или задачи;

• отсутствие значительных ошибок в приводимых количественных результатах.